# **5. MANAGE YOUR LACIE CLOUDBOX WITH THE DASHBOARD**

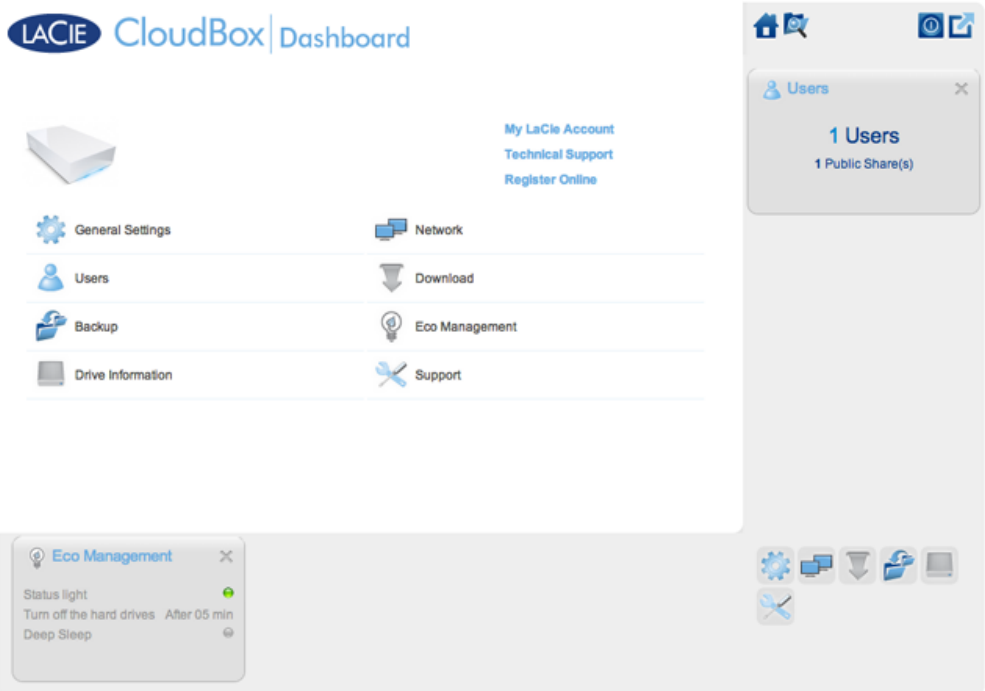

The Dashboard is the management tool for your LaCie CloudBox. In addition to simple management tasks such as changing the device name and setting the time zone, the Dashboard can help you:

- Optimize energy conservation
- Automate torrent file downloads
- Adjust network settings for remote access
- Configure offsite backups to another LaCie CloudBox or LaCie network drive

## DO I NEED TO USE THE LACIE CLOUDBOX DASHBOARD?

Unlike many network attached storage (NAS), it is not mandatory to run a device management tool for your LaCie CloudBox. Essential applications such as centralizing data and sharing files are available as soon as the LaCie CloudBox is connected. Of course, LaCie encourages users who wish to learn more about their LaCie CloudBox to check out the Dashboard.

## WHO MANAGES THE LACIE CLOUDBOX?

Since the Dashboard is a management tool, the administrator of your LaCie CloudBox is the only person who can adjust its settings. The administrator is the first person to log on to the CloudBox Dashboard (see [Log on to](http://manuals.lacie.com/en/manuals/cb/05_dashboard/dashboard01-logon) [the Dashboard](http://manuals.lacie.com/en/manuals/cb/05_dashboard/dashboard01-logon)).

#### Where is the Dashboard?

The Dashboard is a web-based tool that works with Internet Explorer, Chrome, Firefox, and Safari.

#### LaCie CloudBox Dashboard Pages

- 1. [Log on to the Dashboard](http://manuals.lacie.com/en/manuals/cb/05_dashboard/dashboard01-logon)
- 2. [Navigate the Dashboard](http://manuals.lacie.com/en/manuals/cb/05_dashboard/dashboard02-interface)
- 3. [Review the Dashboard General Settings](http://manuals.lacie.com/en/manuals/cb/05_dashboard/dashboard03-general-settings)
- 4. [Create and Manage Users on the Dashboard User Page](http://manuals.lacie.com/en/manuals/cb/05_dashboard/dashboard04-users)
- 5. [Back Up your CloudBox using the Dashboard](http://manuals.lacie.com/en/manuals/cb/05_dashboard/dashboard05-backup)
- 6. [Review the Dashboard Drive Information](http://manuals.lacie.com/en/manuals/cb/05_dashboard/dashboard06-drive-info)
- 7. [Review the Dashboard Network Settings](http://manuals.lacie.com/en/manuals/cb/05_dashboard/dashboard07-network)
- 8. [Manage the Dashboard Download Jobs](http://manuals.lacie.com/en/manuals/cb/05_dashboard/dashboard08-download)
- 9. [Conserve Energy with Dashboard Eco Management](http://manuals.lacie.com/en/manuals/cb/05_dashboard/dashboard09-eco-mode)
- 10. [Review the Dashboard Support Settings](http://manuals.lacie.com/en/manuals/cb/05_dashboard/dashboard10-support)
- 11. [Access Files Online with the Dashboard File Browser](http://manuals.lacie.com/en/manuals/cb/05_dashboard/dashboard11-file-browser)